To create an account:

1. Ensure you are signing up in the correct market. You can change markets by clicking on the drop down arrow next to the **language** button in the upper left-hand corner of the screen.

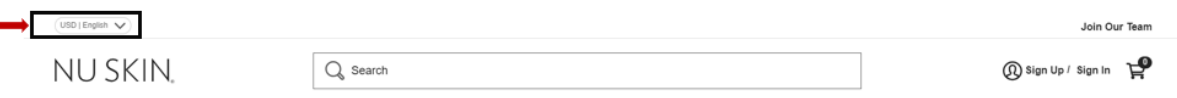

2. Click on **Sign Up** in the upper right-hand corner of the screen. This will open up the Account Registration page.

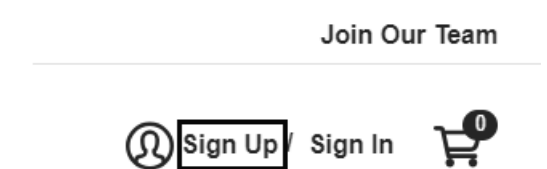

- 3. Select either "**Create Account**" under the Shop Products section to create a retail customer account or **"Become a brand affiliate"** to create a brand affiliate account and complete *all* required fields.
- 4. Click on **Create My Account**.